Pendant l'examen faire un « Highlight » du texte en haut à droite et bouton droit de la souris Sélectionner « Recherche numéro d'examen ..... dans la barre latérale (ou Ctrl E) Selon la question il y aura possiblement la réponse dans le texte de droite

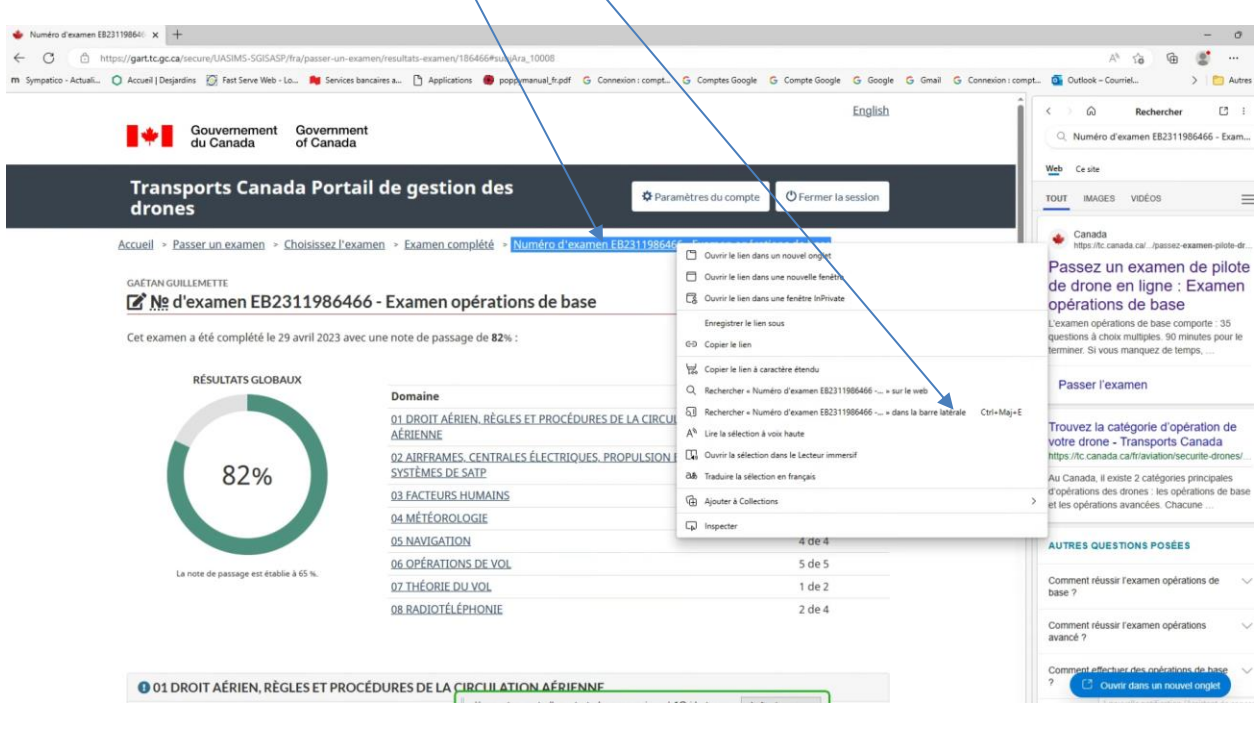